Member/Resident Login Process on **WEBSITE**

1. **Go to:** [GateAccess.net-](https://gateaccess.net/login.aspx) Login

*Community Code:* PCC

*Username***:** 10 digit primary phone number without spaces, dashes or parenthesis (4791234567) *Password***:** Member Number (ex. R12345)

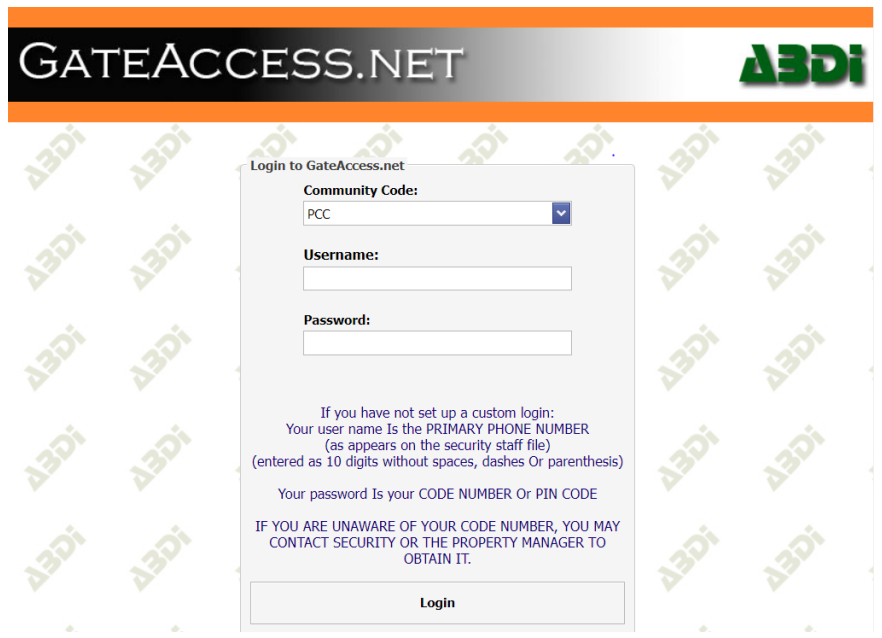

# **2. Set up Visitor Arrival Notifications - Optional**

This will notify you via text or Push Notification (App Required) whenever an authorized guest arrives on property.

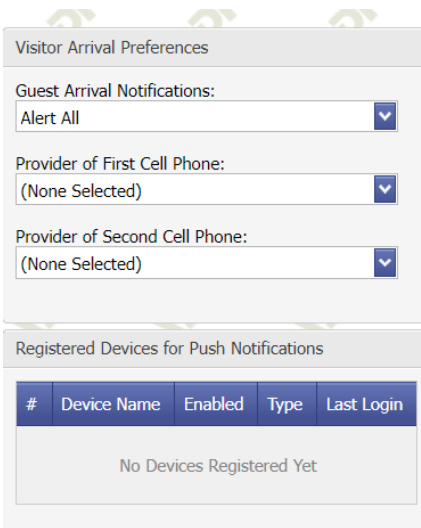

### **3. Entry Logs**

The Entry Logs show the logged in owner all entries that were logged into his or her address. Entries logged in to OTHER addresses will NOT show up on the screen. The entries screen is READ ONLY.

## **4. Guest List**

The Guest List page allows the owners to ADD, DELETE or MODIFY guest information.

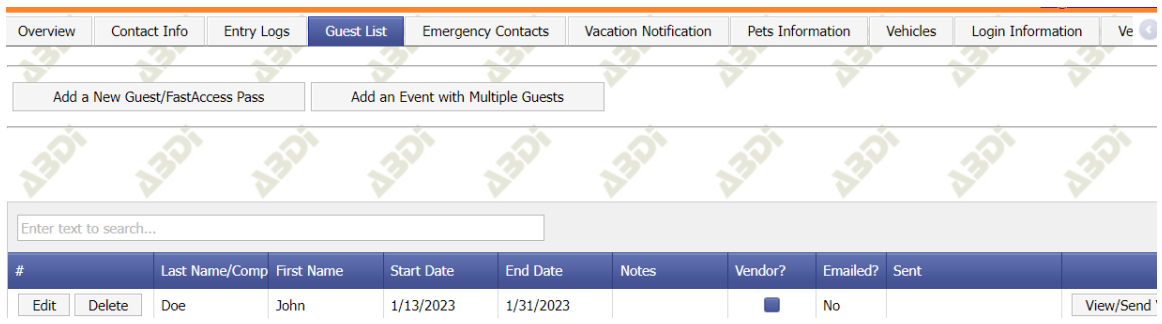

a. Clicking the Add a New Guest button will show an in-line form, into which the owner can enter the information of the expected guest. Dates are selected from drop-down calendar lists. When done, clicking the UPDATE button is necessary.

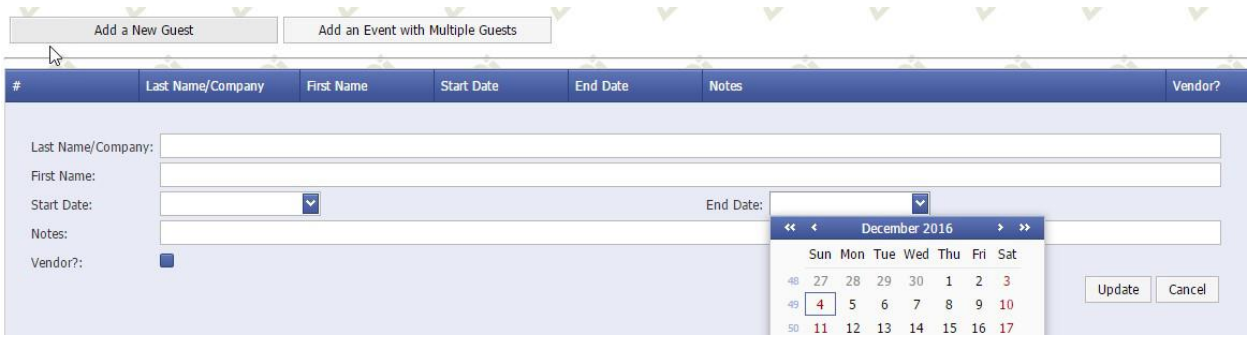

b. In order to see/send your FastAccess Pass to your guest, click on the View/Send Voucher Button to the right of their name.

### **5. Other Information**

Emergency Contacts, Vacation Notification, Pets Information, Vehicles, and Vendor information can be added and will be available to Pinnacle Security ONLY. This is an optional feature that will allow our Security Team to function at their highest capacity.

### **If you have any questions or concerns, please contact Pinnacle Security at 479-418-7400**